# **Регистратор температуры и влажности модели DT-191A**

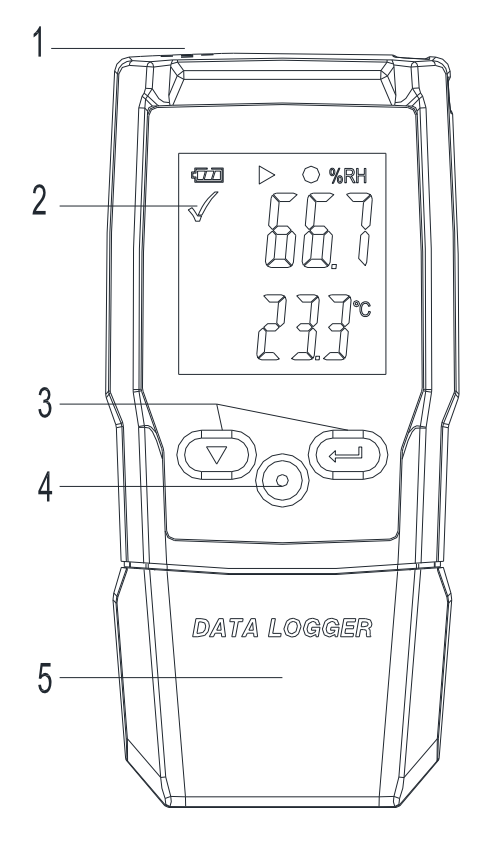

## **Инструкция по эксплуатации**

# **Описание регистратора:**

- 1. Датчик
- 2. Предупреждающий сигнализатор, СИД красного/зеленого цвета.

 $\blacktriangledown$ : мигает индикатор зеленого цвета,  $\blacktriangledown$ : мигает индикатор красного цвета.

- 3. Функциональные кнопки
- 4. Механический фиксатор, нажмите, чтобы снять корпус с элементом питания.
- 5. Защитный кожух с USB-разъемом. Подключите к ПК для настройки регистратора.

#### **Замена элемента питания**

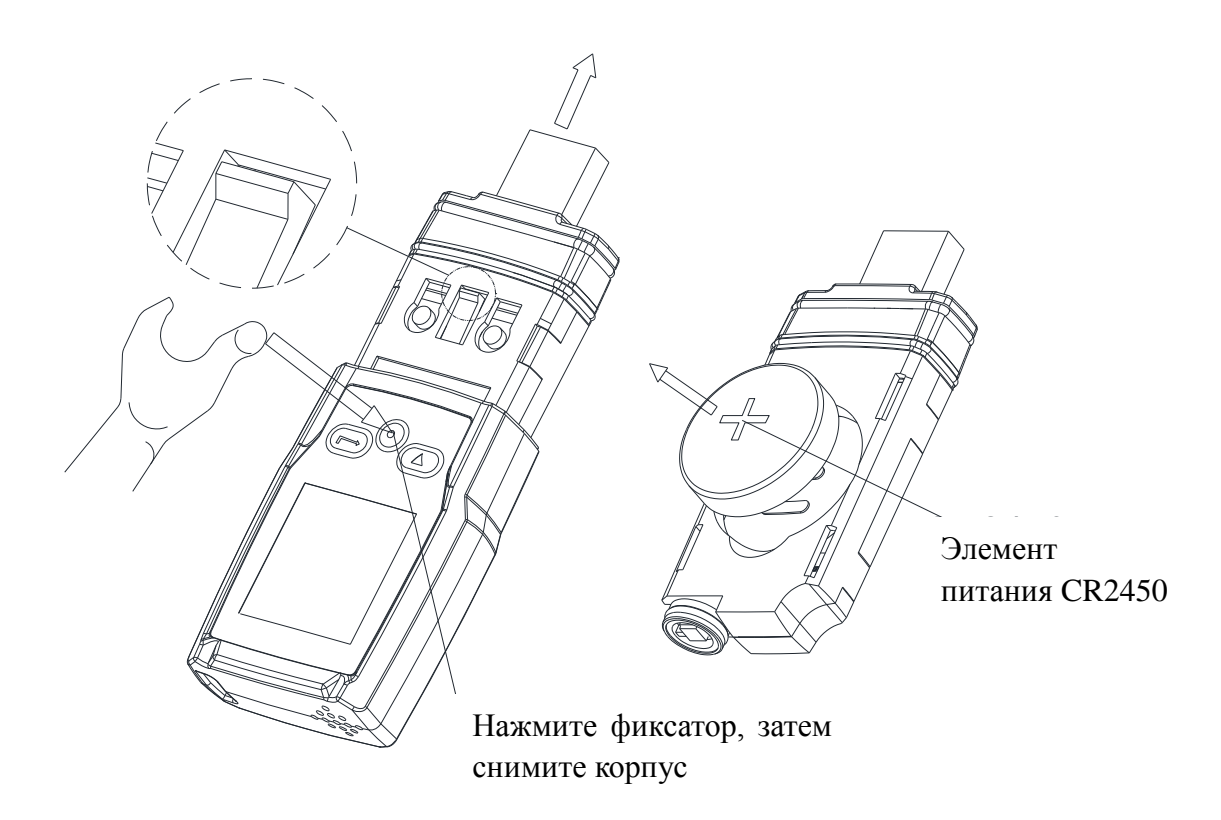

## **Включение прибора:**

1. Проверьте индикатор заряда элемента питания  $\left| \right|$ 

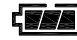

- 2. Подключите USB регистратор данных к ПК с операционной системой Windows. При первом подключении выполните инструкции на дисплее ПК, установите системный драйвер, по аналогии с новым U-диском.
- 3. Настройте регистратор данных. Проверьте, что CD-диск с программным обеспечением установлен в ПК, используйте программное обеспечение, установленное на ПК, для настройки регистратора данных. Для получения дополнительной информации см. справочную документацию на программное обеспечение ПК.
- 4. Запишите и загрузите данные.

**Первый шаг:** откройте программное обеспечение. Затем откройте окно настроек.

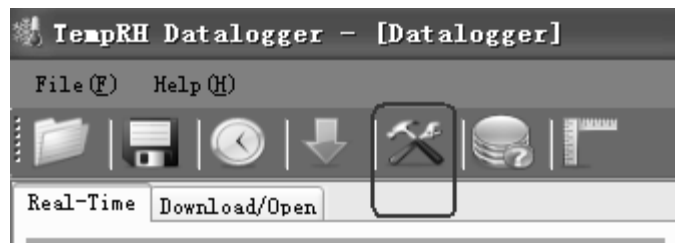

**Второй шаг**: см. рисунок.

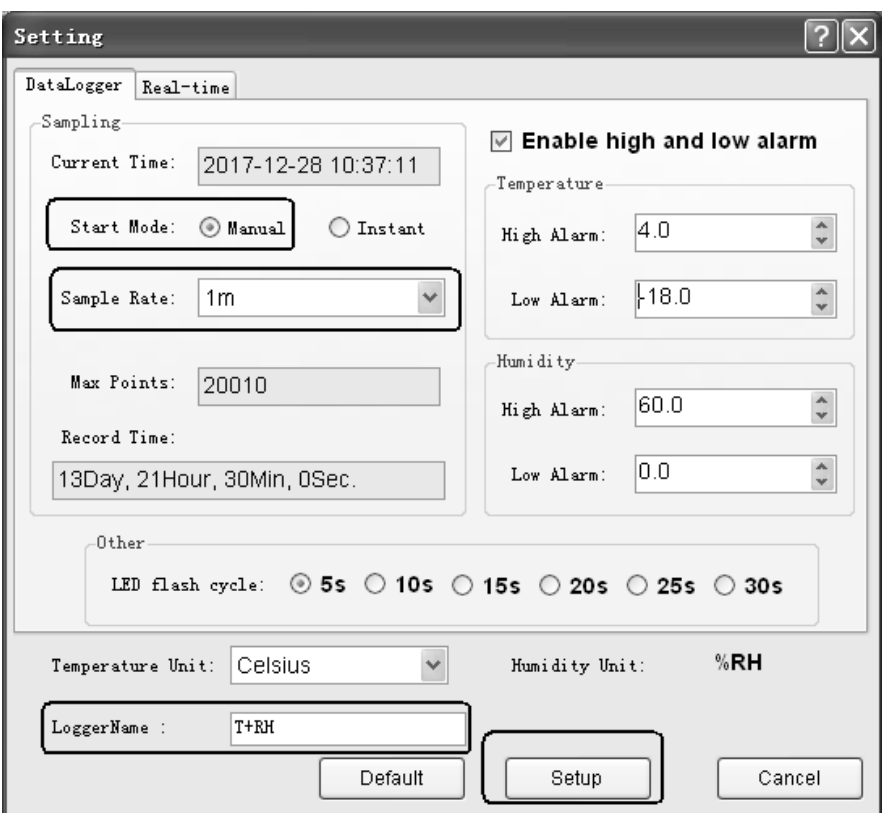

\*Название регистратора будет фигурировать в отчетах PDF.

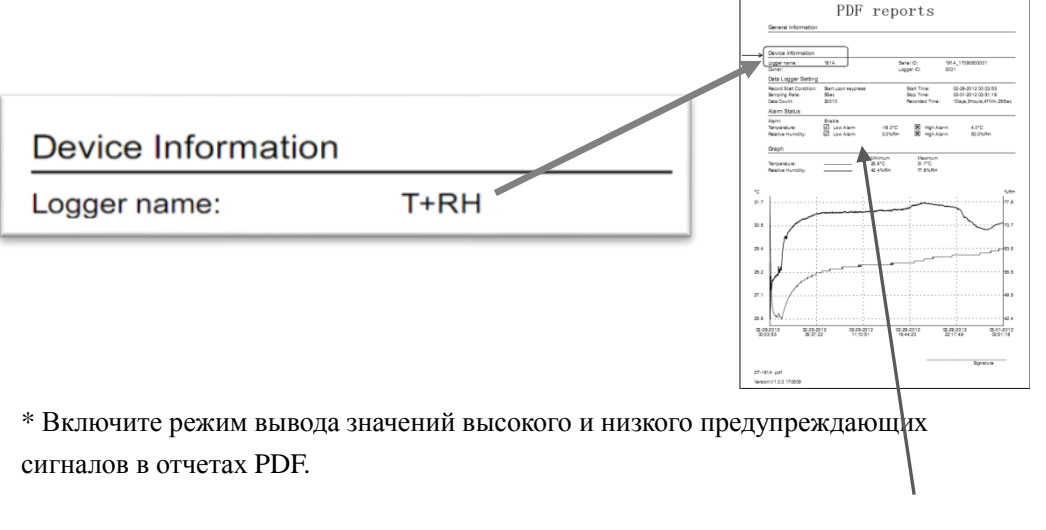

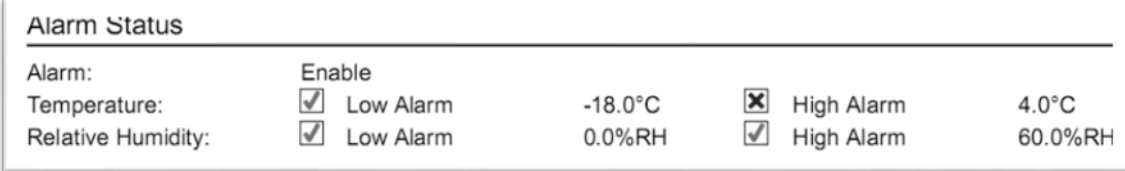

*Low Alarm – низкий аварийный сигнал High Alarm – высокий аварийный сигнал Relative Humidity – относительная влажность Temperature – температура* 

## **Третий шаг:**

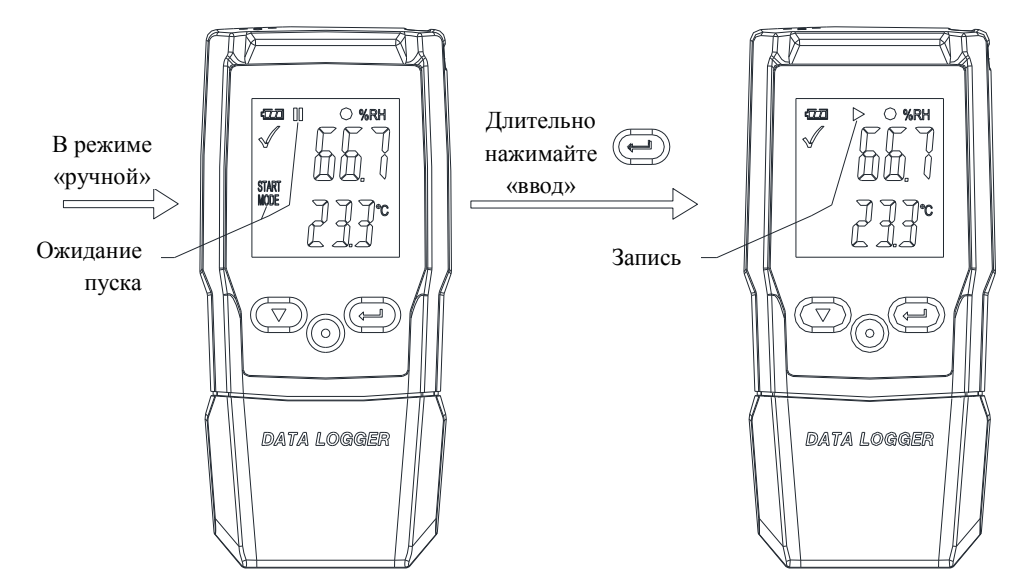

**Четвертый шаг**: после завершения записи данных вы можете обработать загруженные на ПК данные регистратора.

Частота отбора проб = 1 минута, за 10 минут регистратор записывает 10 проб.

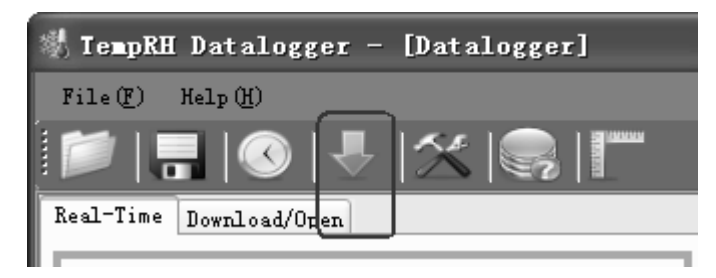

#### **Частота отбора проб и время записи**

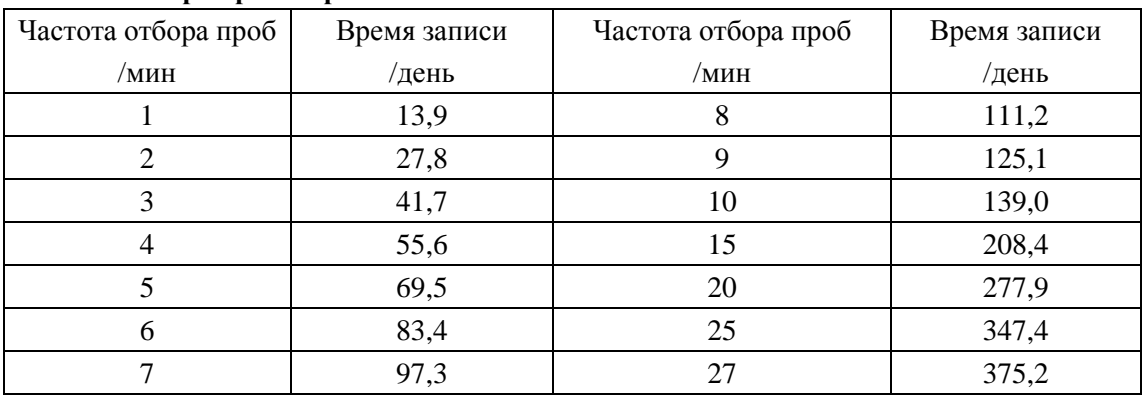

#### **ЖК-дисплей и кнопки**

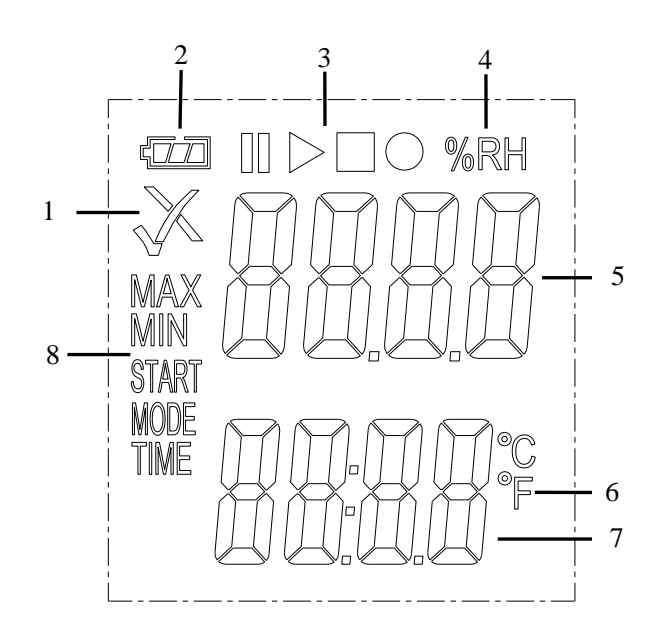

#### **Дисплей:**

- 1 ... Предупреждающий индикатор
- 2 ... Индикатор состояния элемента питания
- 3 ... Индикатор режима записи
- 4 ... Единица измерения влажности
- 5 ... Показание влажности
- 6 ... Единица измерения температуры
- 7 ... Показание температуры
- 8 ... Индикатор режима

#### **Кнопки:**

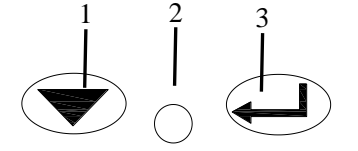

- 1. Кнопка «Вниз»
- 2. Кнопка извлечения корпуса с элементом питания
- 3. Кнопка «Ввод»

#### **1.Предупреждающий сигнализатор**

 Измеренные значения находятся в запрограммированных пределах. Мигает индикатор зеленого цвета.

 $\mathsf{\overline{X}}$  Измеренные значения выходят за запрограммированные пределы. Мигает индикатор красного цвета (в случае активации данного режима в процессе программирования прибора).

## **2.Индикатор состояния элемента питания**

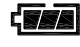

Элемент питания полностью заряжен

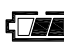

Элемент питания заряжен

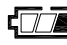

**ПЛЕ** Низкий заряд

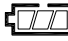

**• • Элемент питания разряжен**, замените

## **3.Индикаторы режима записи**

На текущее состояние режима записи указывает один из следующих символов:

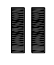

Запись остановлена

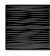

Запись завершена

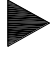

Запись включена

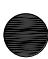

Отображается после настройки

#### **Состояние 1:**

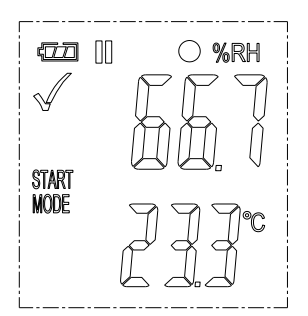

**Регистратор работает в режиме «Manual» (ручной)**, но кнопка пуск не нажата.

**Состояние 2**:

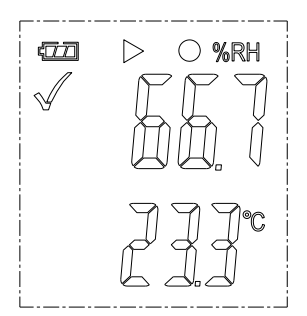

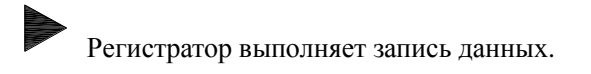

### **Состояние 3:**

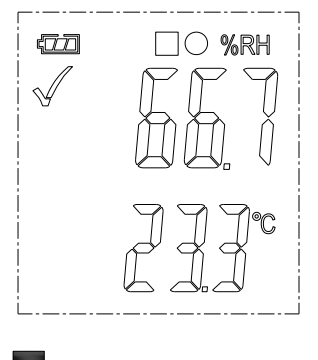

Запись завершена.

# **Меню функций**

Если регистратор не выполняет запись, доступна только команда на включение записи.

Нажмите кнопки $\bigcirc \circ \bigcirc_{\pi}$ ля входа в меню функций и вывода на дисплей показаний влажности или атмосферного давления, затем выберите функцию.

Для активации функции нажмите кнопки  $\bigcirc \circ \bigcirc$  и удерживайте их в течение 3 секунд.

#### **1.Включение записи**

Для включения записи регистратора в режим работы «Manual» (ручной).

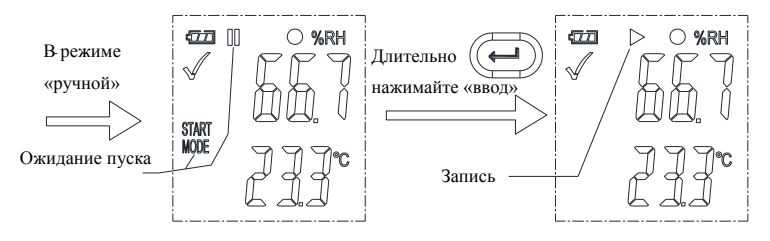

#### **2.Остановка записи**

В режиме записи нажмите кнопки  $\bullet \circ \text{L}$ , чтобы выбрать данную функцию и остановить запись. Нажмите кнопки  $\bigotimes \bigcirc \bigoplus$  и удерживайте их в течение 3 секунд.

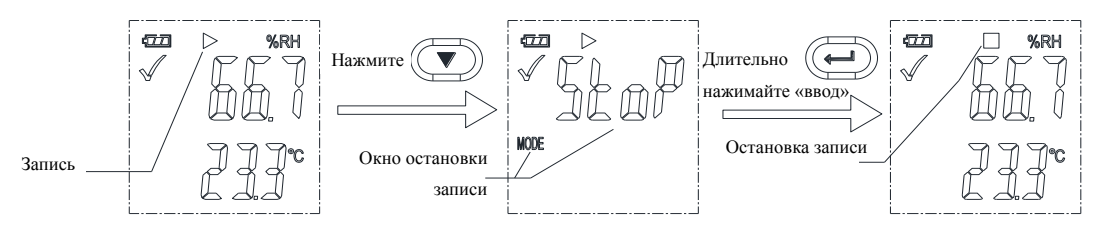

#### **3.Оставшееся время**

Отображается время, оставшееся до завершения записи.

На следующем рисунке показано оставшееся время до завершения записи, равное 12 дням.

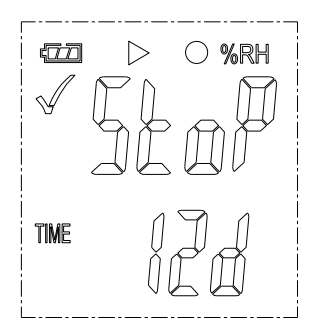

## **4.Максимальное и минимальное значение**

Нажмите кнопки  $\heartsuit \circ \bigodot$ , отображается максимальное показание с момента начала записи.

Нажмите кнопки  $\heartsuit \circ \bigodot$ , отображается минимальное показание с момента начала записи.

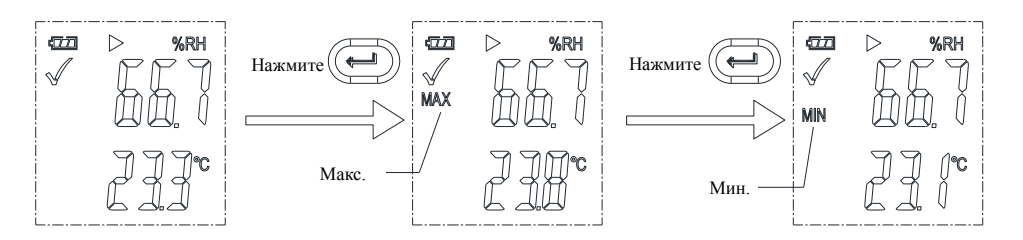

#### **Формирование PDF-файла**

Как только регистратор подключается к USB-разъему, автоматически создается PDF-файл с записанными данными в табличной форме и общими сведениями о предупреждающих сигналах. В процессе создания PDF-файла на дисплее отображается надпись «USB PDF», включаются индикаторы зеленого и красного цвета. Как только файл PDF готов, надпись «PDF» исчезает, на дисплее выводится только «USB». **В зависимости от записанных измерений создание PDF-файла может занимать до 30 секунд**. После перепрограммирования регистратора PDF-файл будет удален.

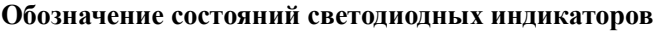

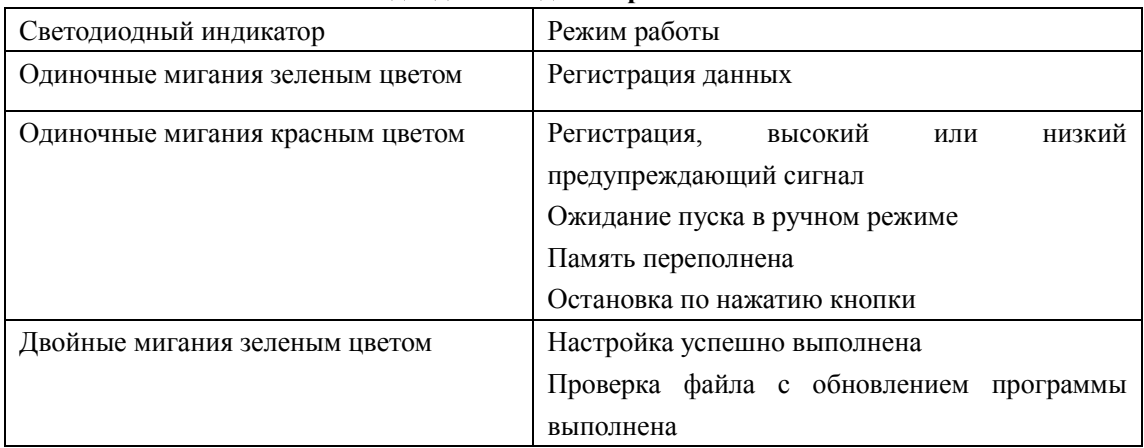

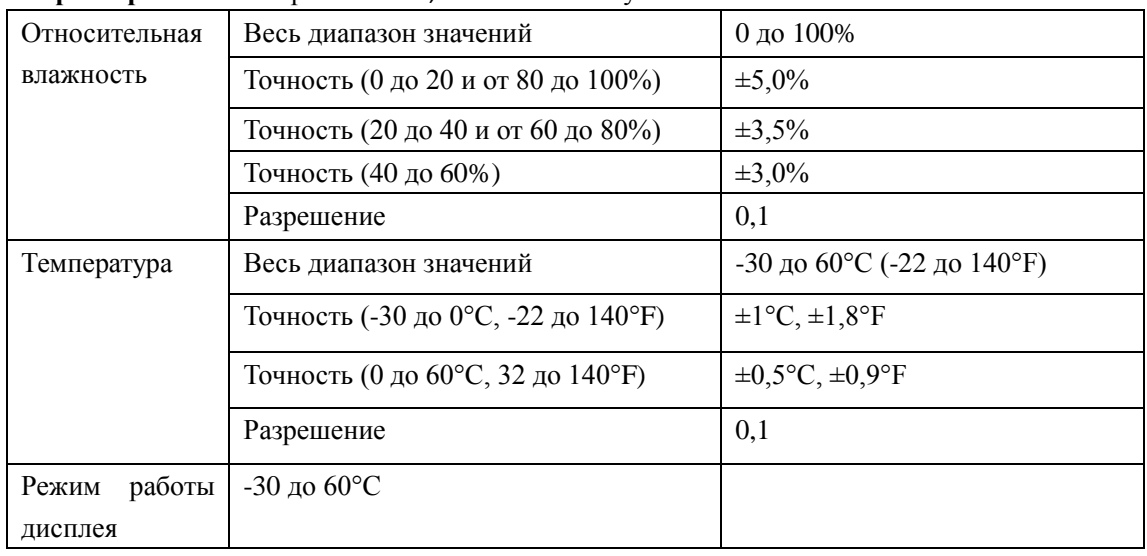

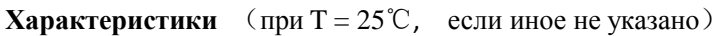

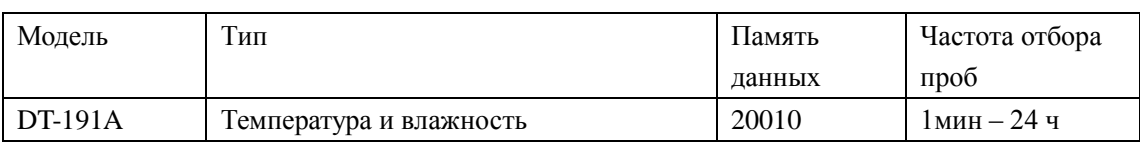

#### **Замечание:**

Характеристики элемента питания CR2450 оптимальны в условиях комнатной температуры. Срок службы элемента снижается при низкой температуре (-18°С). Если устройство планируется использовать для записи при очень низкой температуре, с целью экономии энергии и увеличения времени работы рекомендуется выполнять измерения в следующих условиях:

- Выберите элемент питания, который предназначен для работы при низкой температуре.
- Отключите светодиодную индикацию для снижения энергопотребления.
- Установите более длительный интервал отбора проб, например, 5 минут.

#### **Обновление аппаратно-программного обеспечения**

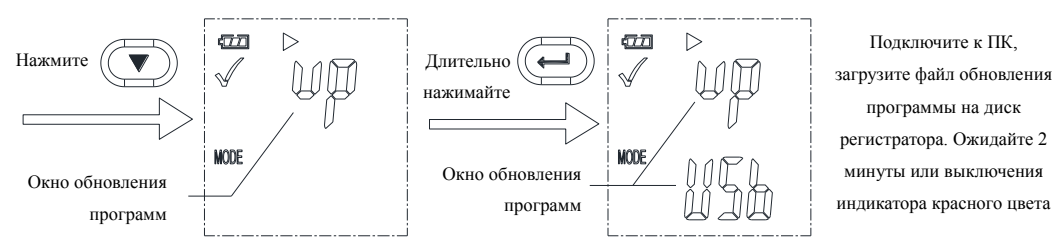

Пользователь может также обновить аппаратно-программное обеспечение в данном окне. В окне нажмите  $\circledcirc \circ \bullet$ , отображается надпись «UP+USB».

На компьютере оно появится как отдельный накопитель, но без данных.

Перенесите файл с обновлением программы в папку накопителя. Устройство исчезнет из операционной системы компьютера. НЕ отключайте прибор от ПК. После завершения обновления программного обеспечения регистратора устройство вновь появится в форме накопителя в операционной системе ПК. Версия аппаратно-программного обеспечения указана в левом нижнем углу сгенерированного pdf-файла с отчетом о тестировании.

#### **Восстановление заводских настроек**

Извлеките элемент питания, соблюдая следующий порядок:

1. Нажмите кнопки (питание вкл.)  $\bigcirc$   $\odot$   $\bigcirc$ : подключите регистратор к USB ПК, включается светодиодный индикатор зеленого цвета.

2. Ожидайте 2 минуты, компьютер идентифицирует USB-диск.

#### **Удаление всех данных**

1. Регистратор работает в штатном режиме от элемента питания. Нажмите кнопки  $\bigcirc \odot \bigcirc$ , подключите регистратор к USB ПК, все данные в памяти регистратора удаляются.

\* Если по истечении 5 минут прибор не смог подключится к компьютеру, возможно, требуется восстановить заводские настройки или удалить все данные.